## Instructions for "Download All Class Rosters" into **Excel**

*Important note:* This process is used to download all class rosters at once *into Microsoft Excel only*. *Gradequick users will need to follow their existing procedures to download their class rosters into Gradequick*. However, all instructors might find this Excel download useful as a roll sheet for the first day of class. It lists all enrolled students in alphabetical order followed directly by all waitlisted students in the order they registered. Also, each section for a given instructor is on its own separate *tab* at the bottom of the screen, so all class rosters can be downloaded at once.

1. Log into PiratesNet using your **network name and PiratesNet password**

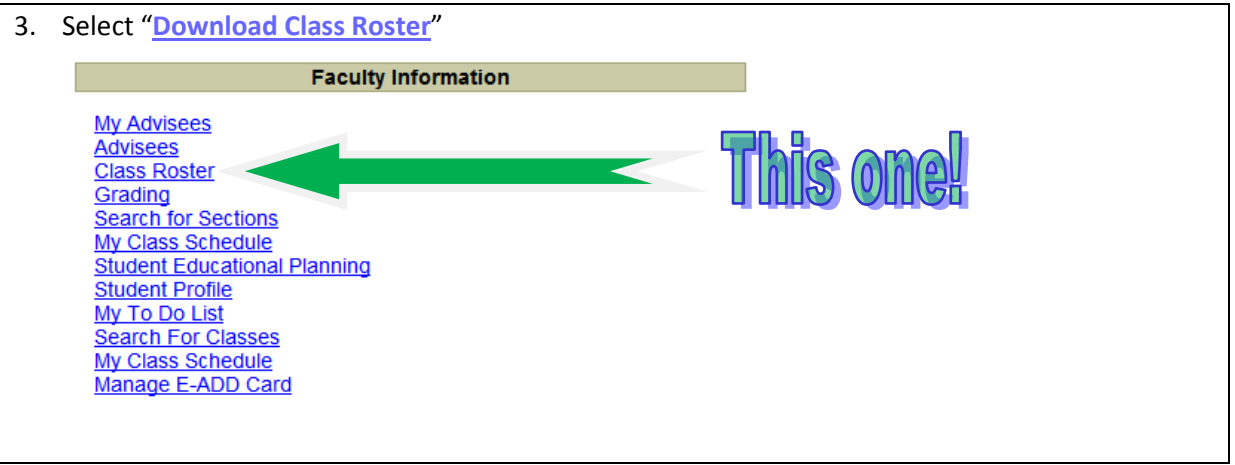

2. Go to the Faculty Menu

4. Log in using your **network name and** *standard NETWORK password, not your PiratesNet or* **Datatel password**. [Note: The first login (step 1) gets you into the PiratesNet interface of Datatel. The second one pulls you back out to a district network site for the download.]

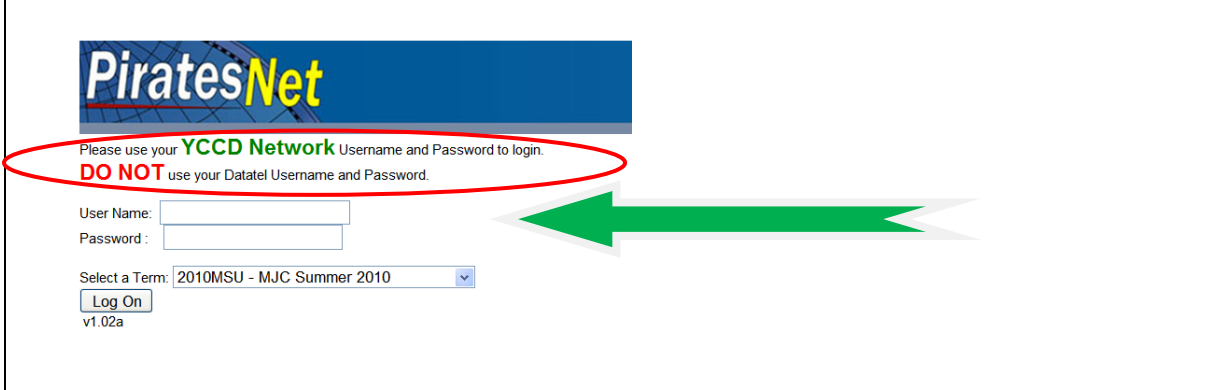

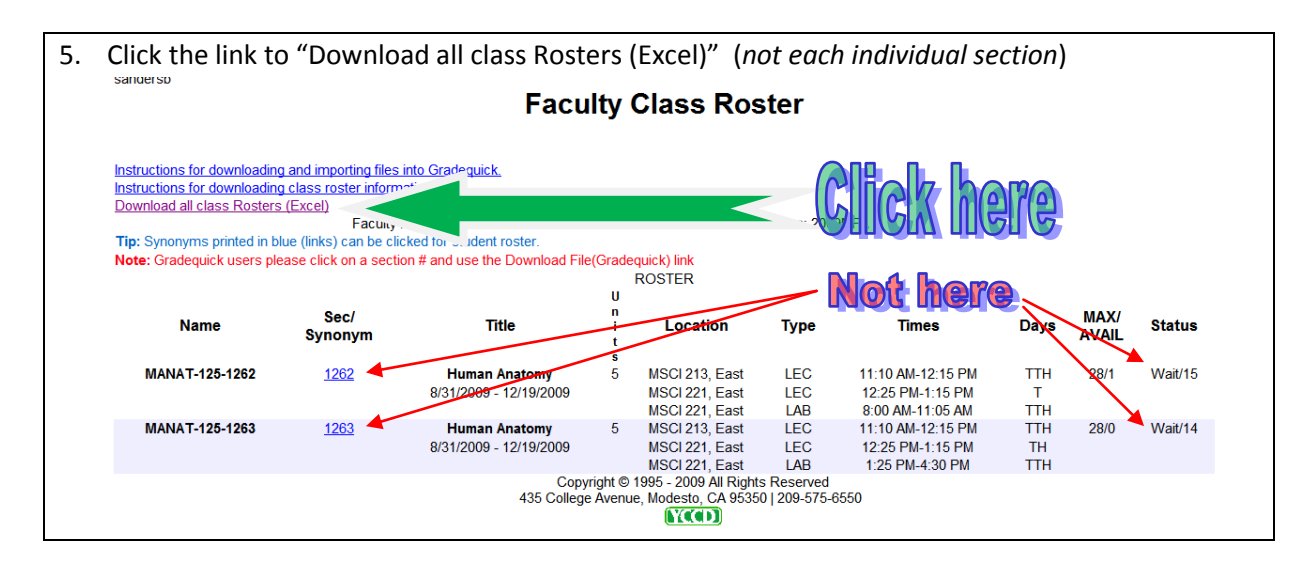

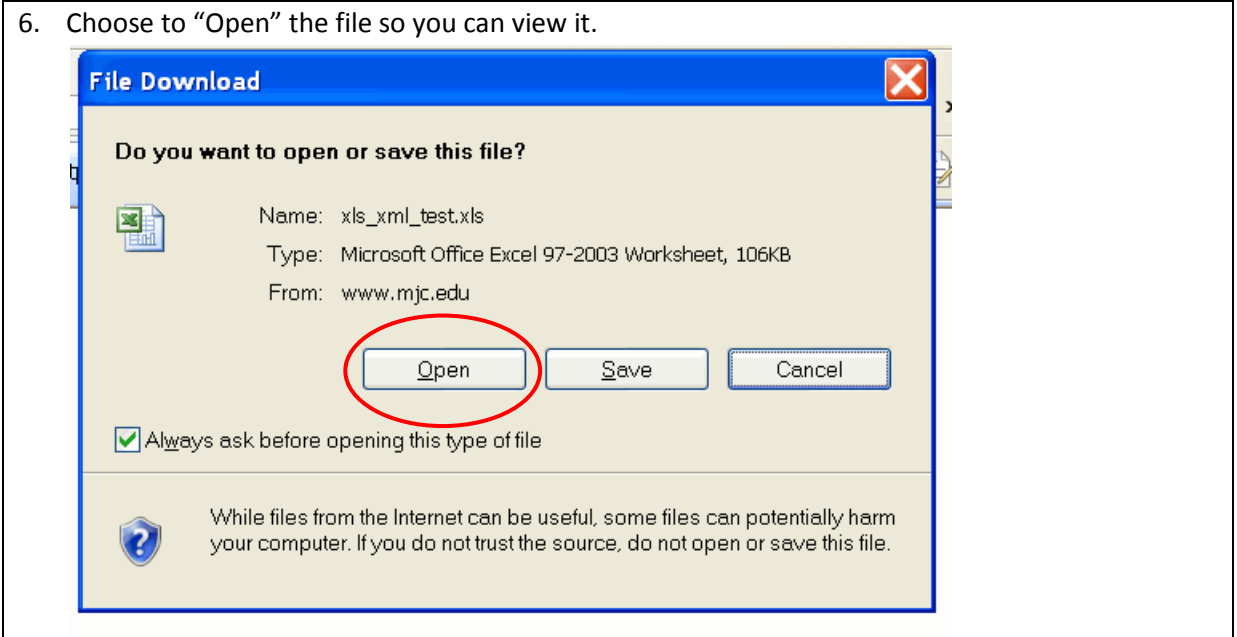

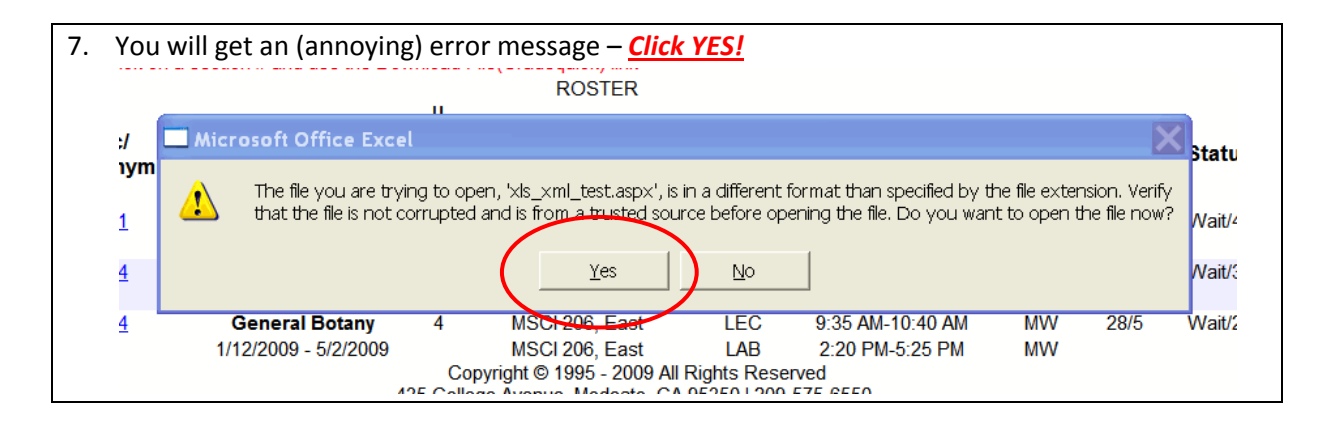

8. You will get an Excel file showing course information and important dates followed by student names, phone numbers, email addresses, etc.

The file is not *maximized* at first, so click the top right button to fill the screen. (Otherwise, you won't be able to see the *Tabs* in step 11 representing each section.) **Click here** 

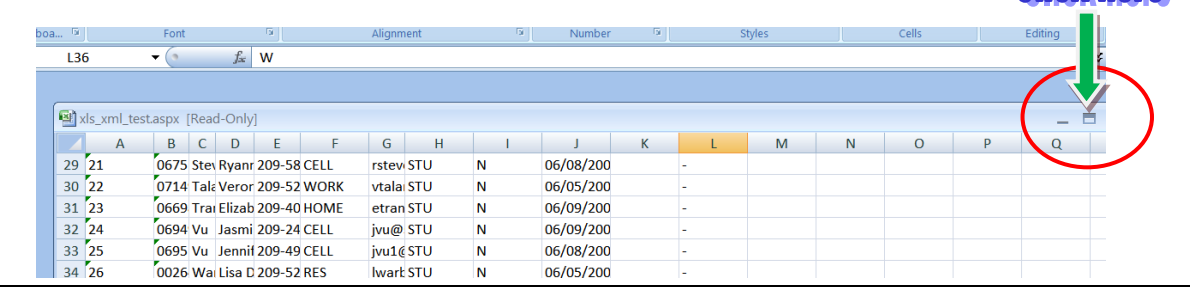

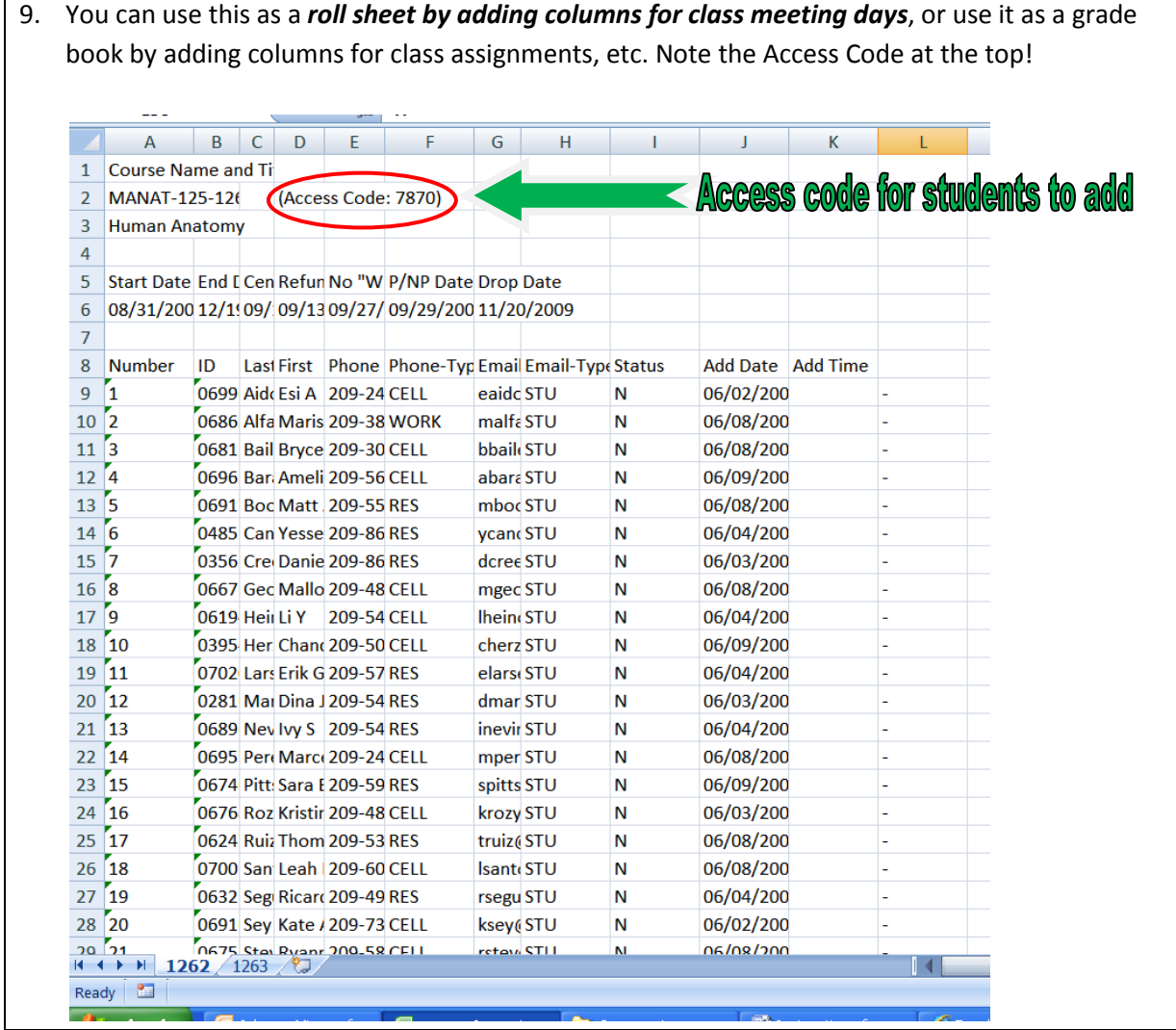

10. Scrolling down, you'll see enrolled students with an "N" in the *Status* column and a hyphen "-" in the last column, followed immediately by wait-listed students in registration order marked with the word "Active" in the *Status* column and a "W" in the last column. This should assist on the first day of class.

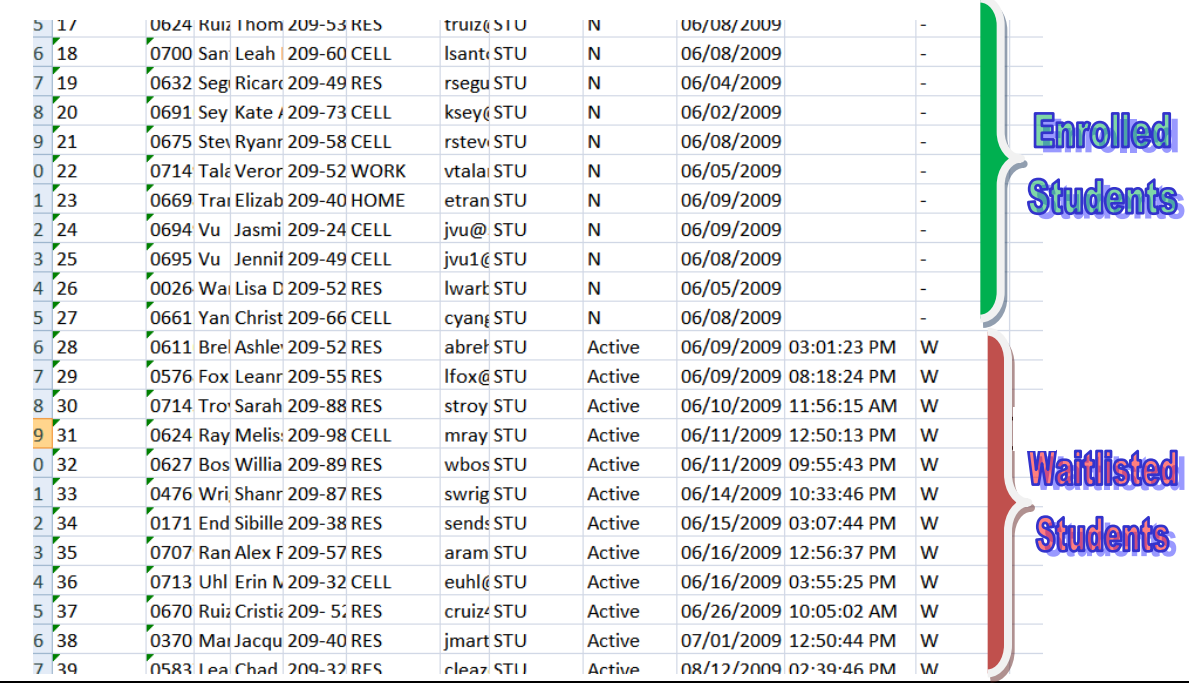

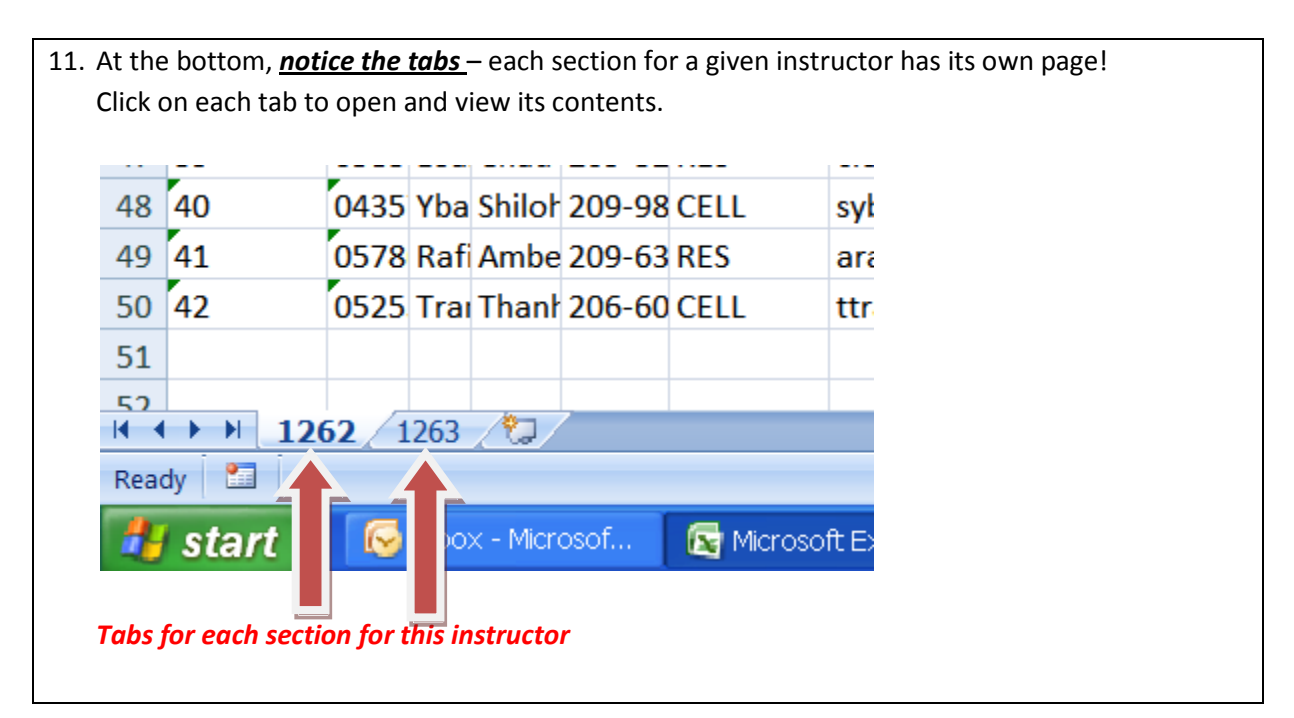